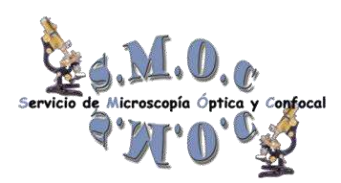

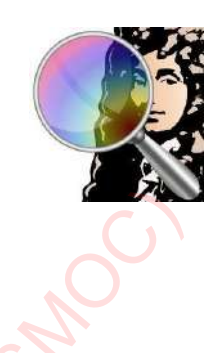

# **Guía de Deconvolución con Huygens Profesional**

## - **¿Qué es la Deconvolución?**

La Deconvolución es una técnica computacional que se aplica en las imágenes para compensar las limitaciones ópticas del sistema empleado en su adquisición al reducir el efecto borroso de fuera de foco. El uso de los diferentes algoritmos de Deconvolución es particularmente efectivo en el procesamiento de datos obtenidos en Microscopia de Campo Ancho (*Widefield*), Microscopía Confocal de barrido por láser (LSM), Microscopía Confocal de Disco rotatorio (*Spinning Disk*) y Microscopía de Súperresolución …

## *"A Practical Guide to Deconvolution of Fluorescence Microscope Imagery". David S.C. Biggs*

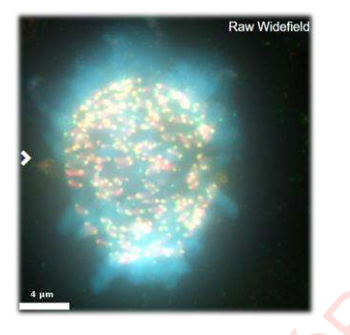

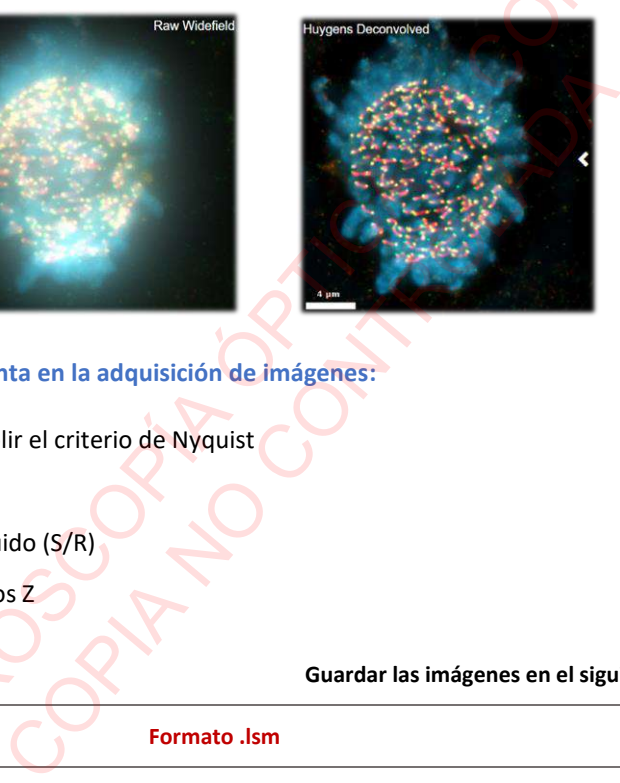

- **Aspectos clave a tener en cuenta en la adquisición de imágenes:**
	- **1.** El tamaño de pixel debe cumplir el criterio de Nyquist
	- **2.** Evitar pixeles saturados
	- **3.** Optimizar la relación Señal/Ruido (S/R)
	- **4.** Adquirir un mínimo de 3 planos Z

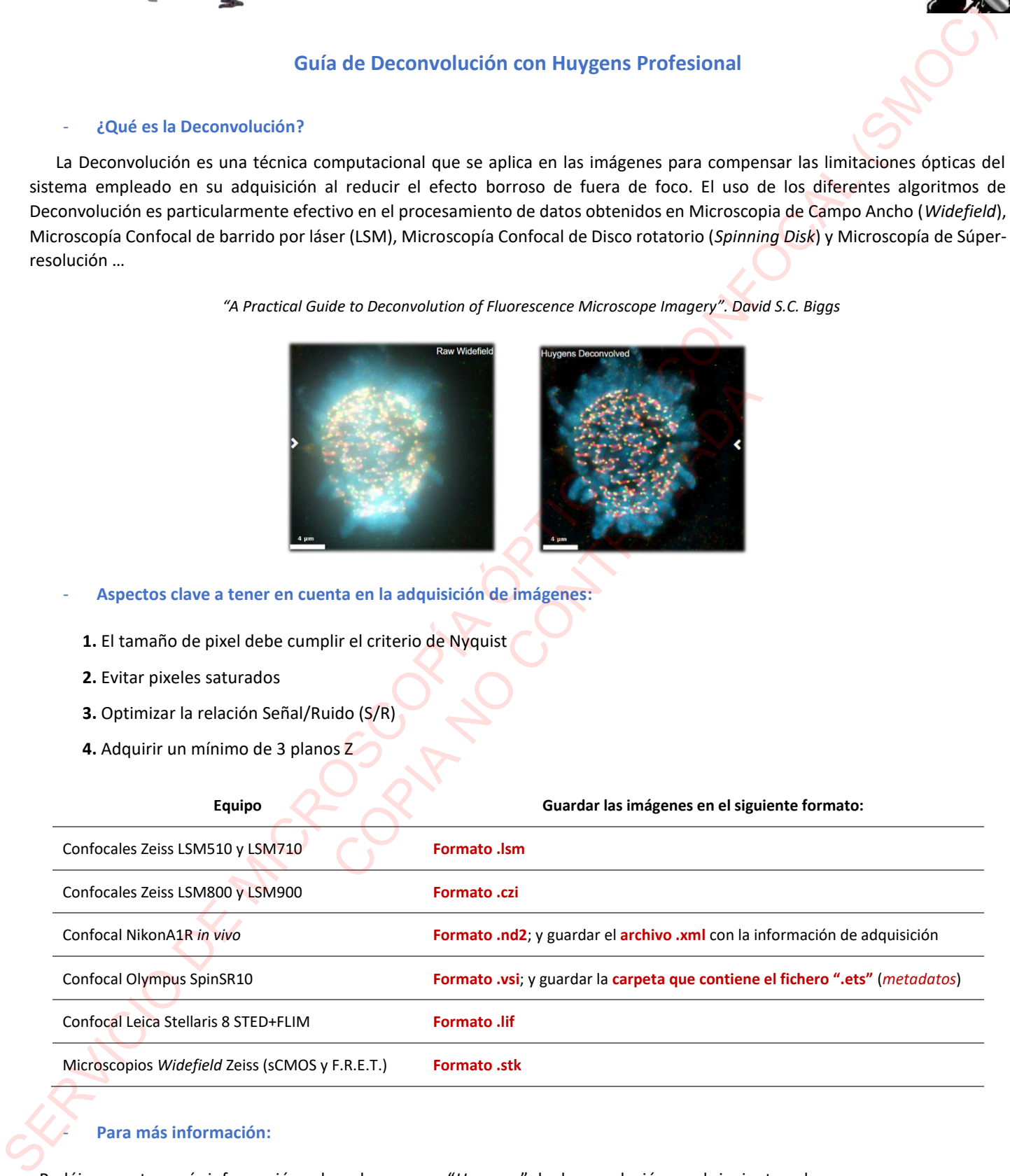

## - **Para más información:**

- Podéis encontrar más información sobre el programa "*Huygens*" de deconvolución en el siguiente enlace:

## **<https://svi.nl/Huygens-Deconvolution>**

- Para más información sobre las posibilidades de este programa podéis visitar el siguiente enlace:

## **<https://svi.nl/FAQ>**

# **Cómo calcular el tamaño del pixel de las imágenes para deconvolucionar**

A la hora de adquirir imágenes usando un microscopio y guardarlas, lo ideal es alcanzar una densidad de muestreo (*"sampling"*) que satisfaga el criterio de Nyquist.

Para ello, **Huygens (***Scientific Volume Imaging***)** dispone de una calculadora online:

**https://svi.nl/NyquistCalculator**

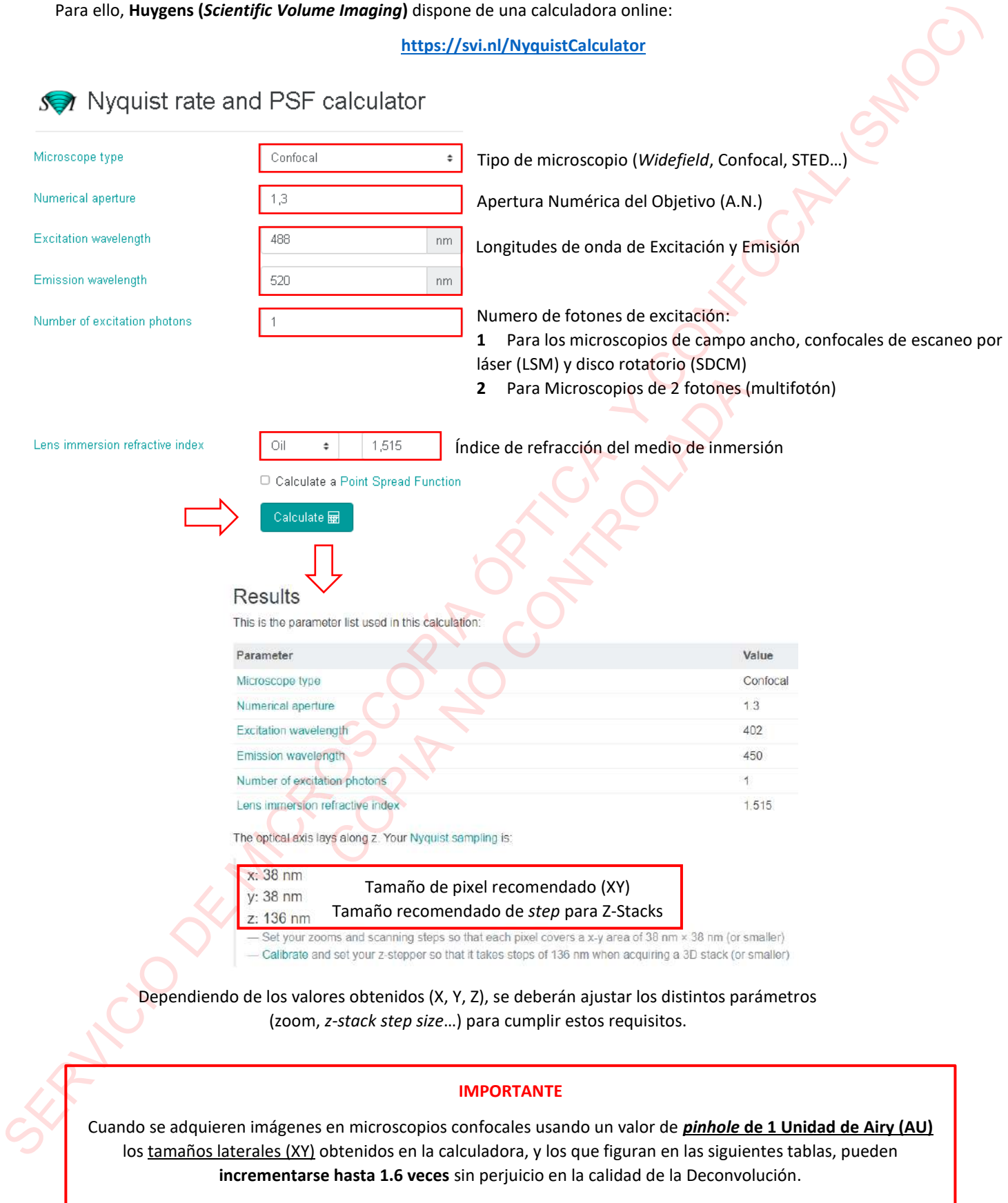

En los casos en los que se usen valores de *pinhole* **pequeños (< 0.5 AU)**, estos tamaños pueden **incrementarse hasta 1.3 veces**; y en el caso de usar *pinhole* **grandes (> 4 AU)**, estos tamaños pueden **incrementarse hasta 2 veces**.

# **DECONVOLUCIÓN DE IMÁGENES STED**

A la hora de adquirir imágenes de Súper-resolución (STED), se usarán los objetivos 86X y/o 100X.

Para realizar una correcta Deconvolución de las imágenes adquiridas, usaremos la calculadora online de SVI Huygens online para obtener los tamaños recomendados de pixel (XY) y *Z-step* con los que adquiriremos nuestras imágenes.

## **https://svi.nl/NyquistCalculator**

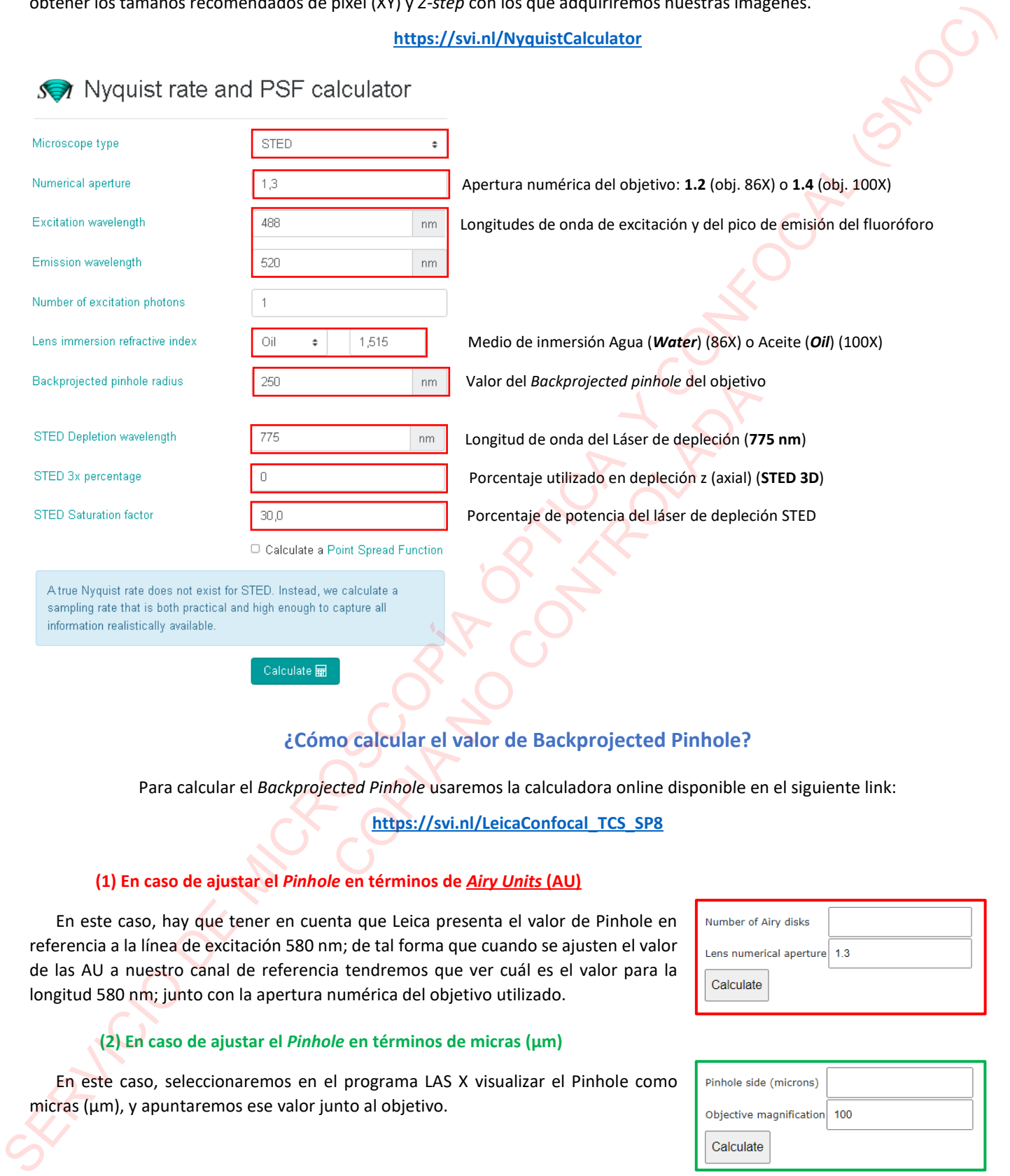

# **¿Cómo calcular el valor de Backprojected Pinhole?**

Para calcular el *Backprojected Pinhole* usaremos la calculadora online disponible en el siguiente link:

**https://svi.nl/LeicaConfocal\_TCS\_SP8**

## **(1) En caso de ajustar el** *Pinhole* **en términos de** *Airy Units* **(AU)**

En este caso, hay que tener en cuenta que Leica presenta el valor de Pinhole en referencia a la línea de excitación 580 nm; de tal forma que cuando se ajusten el valor de las AU a nuestro canal de referencia tendremos que ver cuál es el valor para la longitud 580 nm; junto con la apertura numérica del objetivo utilizado.

## **(2) En caso de ajustar el** *Pinhole* **en términos de micras (µm)**

En este caso, seleccionaremos en el programa LAS X visualizar el Pinhole como micras (um), y apuntaremos ese valor junto al objetivo.

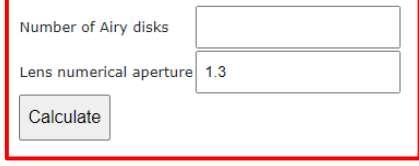

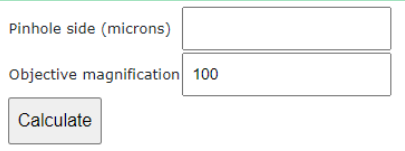

# **Objetivos y Aperturas Numéricas (A.N.) disponibles en el SMOC**

### - **CONFOCALES ZEISS**

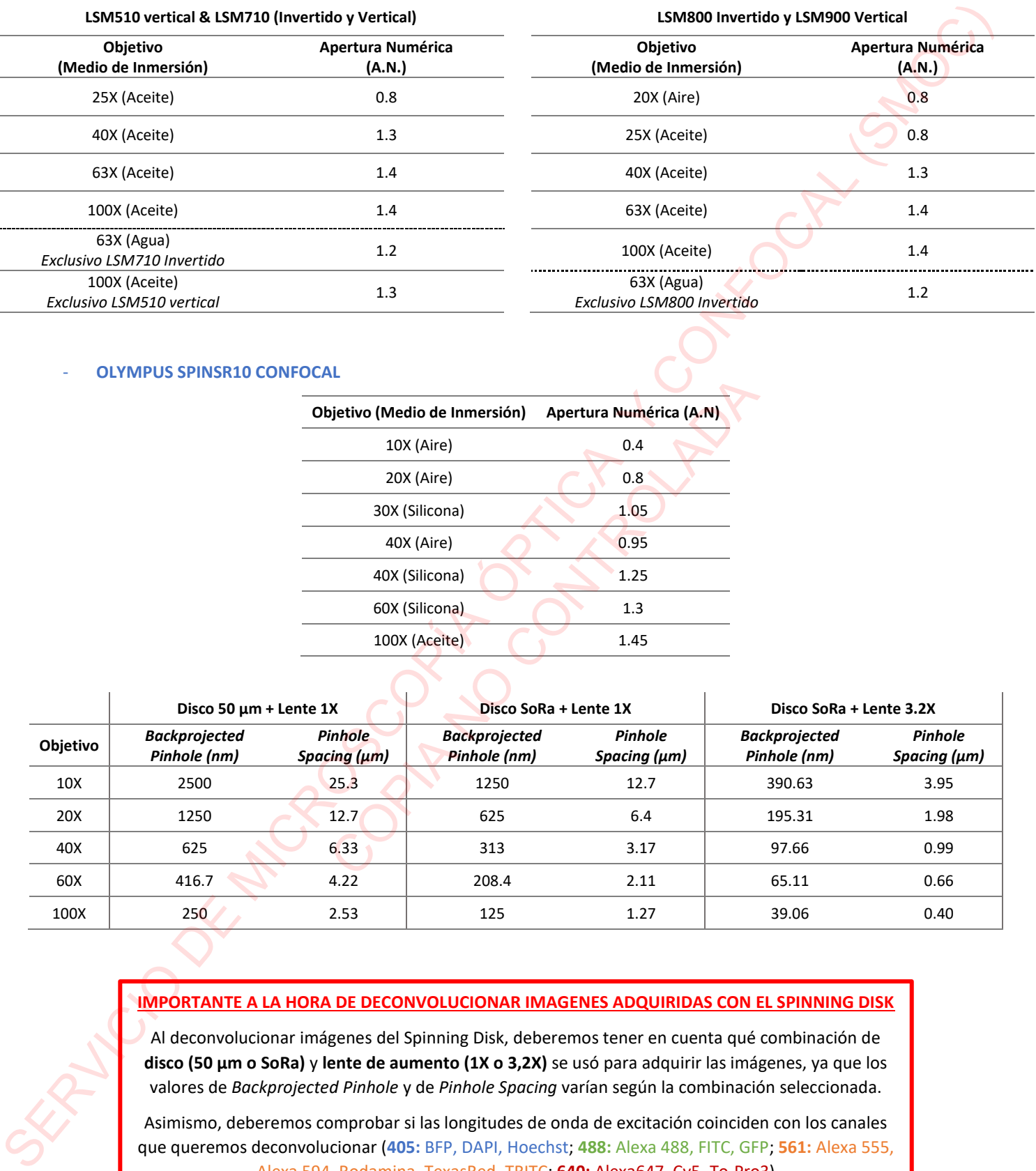

## - **OLYMPUS SPINSR10 CONFOCAL**

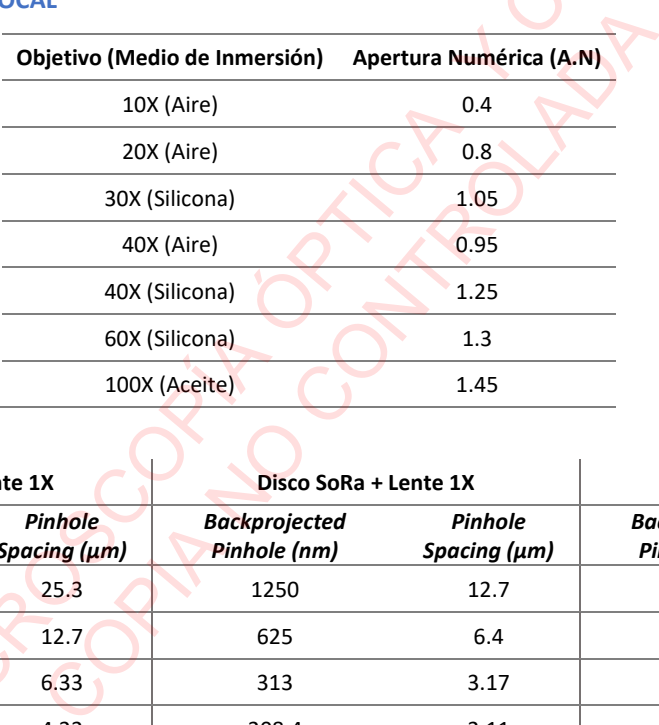

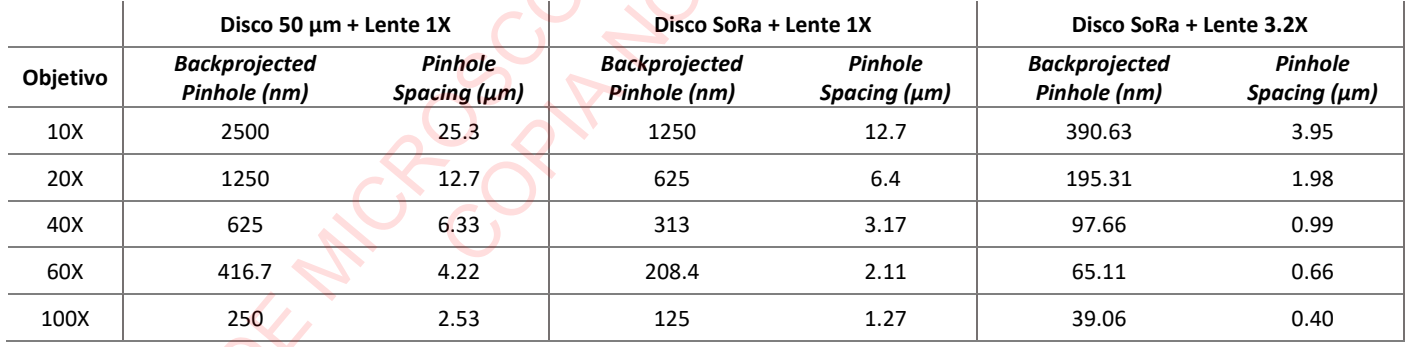

## **IMPORTANTE A LA HORA DE DECONVOLUCIONAR IMAGENES ADQUIRIDAS CON EL SPINNING DISK**

Al deconvolucionar imágenes del Spinning Disk, deberemos tener en cuenta qué combinación de **disco (50 µm o SoRa)** y **lente de aumento (1X o 3,2X)** se usó para adquirir las imágenes, ya que los valores de *Backprojected Pinhole* y de *Pinhole Spacing* varían según la combinación seleccionada.

Asimismo, deberemos comprobar si las longitudes de onda de excitación coinciden con los canales que queremos deconvolucionar (**405:** BFP, DAPI, Hoechst; **488:** Alexa 488, FITC, GFP; **561:** Alexa 555, Alexa 594, Rodamina, TexasRed, TRITC; **640:** Alexa647, Cy5, To-Pro3)

En la ventana "*Microscopic Parameters*" comprobaremos si los valores mostrados concuerdan con la combinación que se utilizó en la adquisición de la imagen.

## - **CONFOCAL NIKON A1R** *IN VIVO*

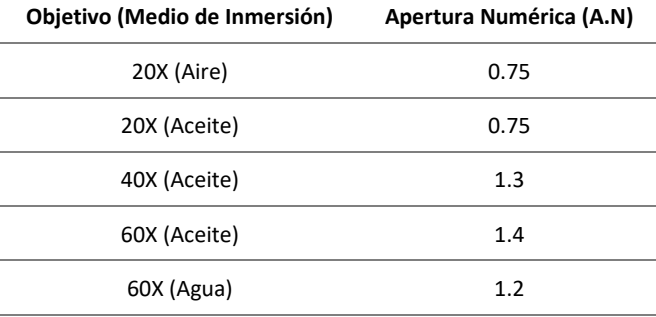

## - **CONFOCAL LEICA STELLARIS 8 STED+FLIM**

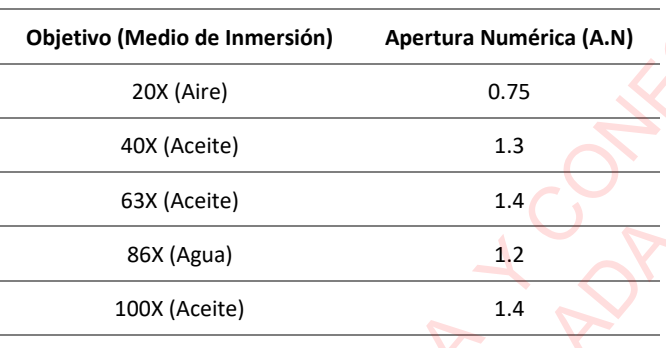

# - **MICROSCOPIOS DE CAMPO ANCHO (***WIDEFIELD***): F.R.E.T. y SCMOS (ZEISS)**

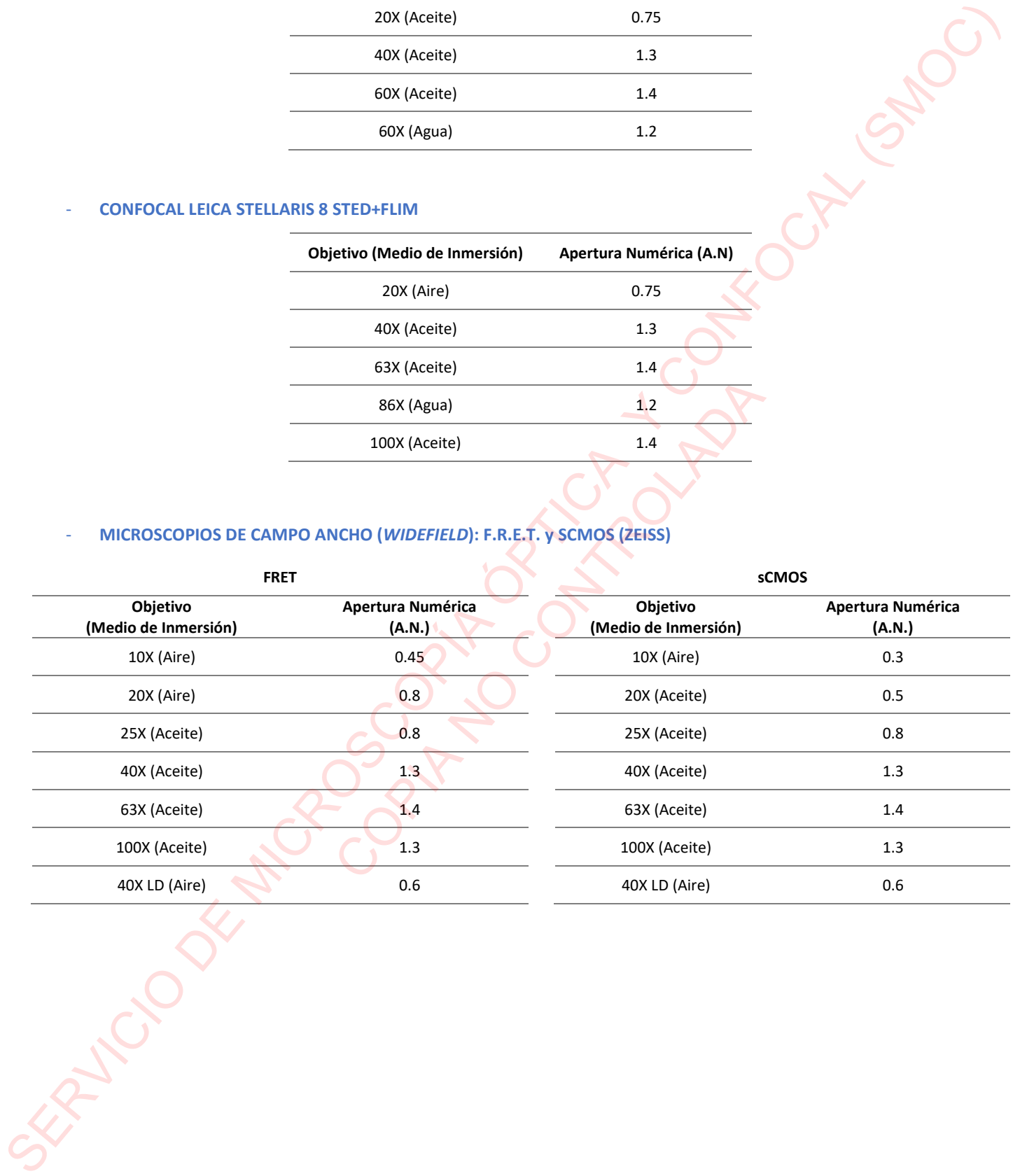